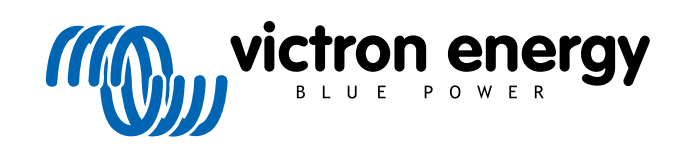

FRANÇAIS

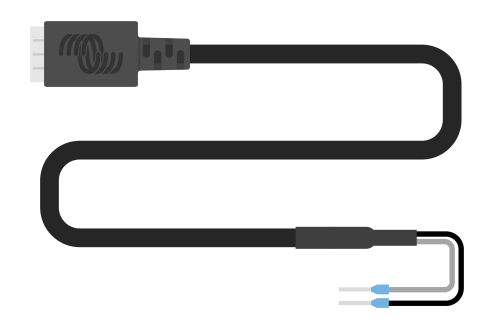

# **Câble de sortie numérique VE.Direct TX**

Rev 02 - 07/2023 Ce manuel est également disponible au format [HTML5](https://www.victronenergy.com/media/pg/VE.Direct_TX_Digital_Output_Cable/fr/index-fr.html?_ga=2.67136402.2006208050.1671442932-1127462512.1618474867).

# Table des matières

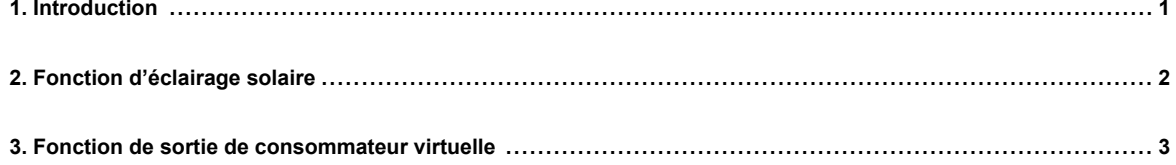

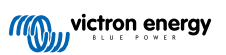

### <span id="page-2-0"></span>**1. Introduction**

Le câble de sortie numérique VE.Direct TX peut être utilisé en combinaison avec le chargeur solaire MPPT [SmartSolar ou](https://www.victronenergy.fr/solar-charge-controllers) [BlueSolar.](https://www.victronenergy.fr/solar-charge-controllers) Il prend en charge les applications suivantes :

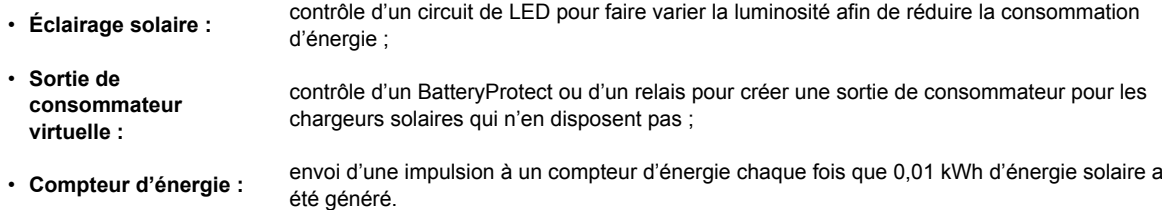

Le câble se branche entre le port VE.Direct du chargeur solaire et un circuit de LED, un BatteryProtect ou un compteur d'énergie.

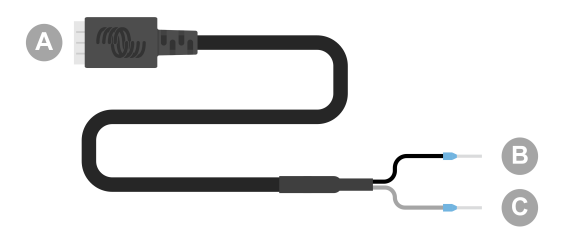

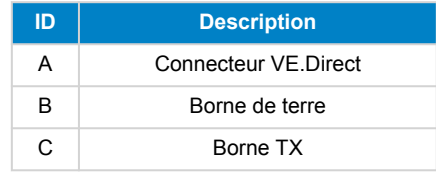

La fonctionnalité du port TX peut être configurée dans les paramètres du chargeur solaire à l'aide de l'[application VictronConnect.](https://www.victronenergy.fr/panel-systems-remote-monitoring)

Pour plus d'informations sur les différents réglages du port TX, consultez le chapitre « Port TX » dans le manuel du [chargeur solaire](https://www.victronenergy.fr/solar-charge-controllers) applicable.

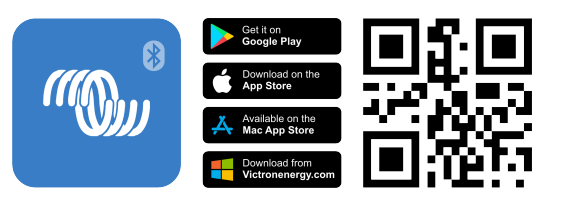

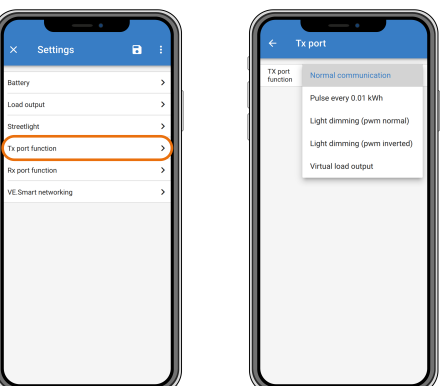

Notez que le câble ne peut pas être utilisé avec les modèles de chargeurs solaires plus anciens (en fin de vie) suivants, car ces modèles ne sont pas alimentés la nuit :

- SCC010030200 BlueSolar MPPT 100/30. Utilisez plutôt son successeur, le SCC020030200.
- SCC010050000 BlueSolar MPPT 75/50. Utilisez plutôt son successeur, le SCC020050200.
- SCC010050200 BlueSolar MPPT 100/50. Utilisez plutôt son successeur, le SCC020050200.
- SCC010035000 BlueSolar MPPT 150/35. Utilisez plutôt son successeur, le SCC020035000.

 $\boldsymbol{p}$ 

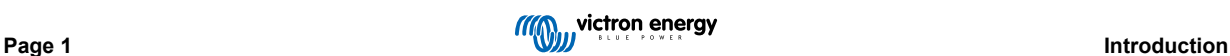

## <span id="page-3-0"></span>**2. Fonction d'éclairage solaire**

Le câble peut être utilisé dans des applications d'éclairage dans des systèmes d'énergie solaire où la consommation d'énergie peut être considérablement réduite en faisant varier la luminosité lorsque cela est approprié. La réduction de la consommation d'énergie qui en résulte réduira les coûts globaux du système et augmentera la disponibilité de l'éclairage, même lorsque la batterie n'a été que partiellement chargée en raison du mauvais temps.

Le câble relie la broche VE.Direct Tx du chargeur solaire à la borne PWM de variation de l'éclairage d'un circuit de LED.

#### **Séquence de raccordement :**

- Raccordez le connecteur VE.Direct au port VE.Direct du chargeur solaire.
- Raccordez la borne blanche Tx à l'entrée du variateur PWM du circuit de LED.
- La borne de terre noire est facultative ou n'est pas utilisée.

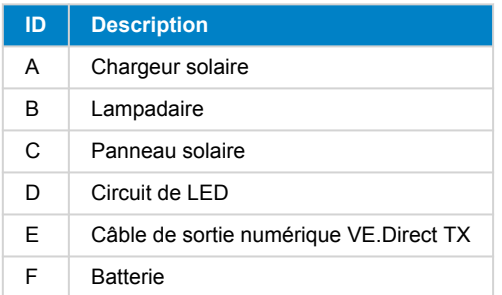

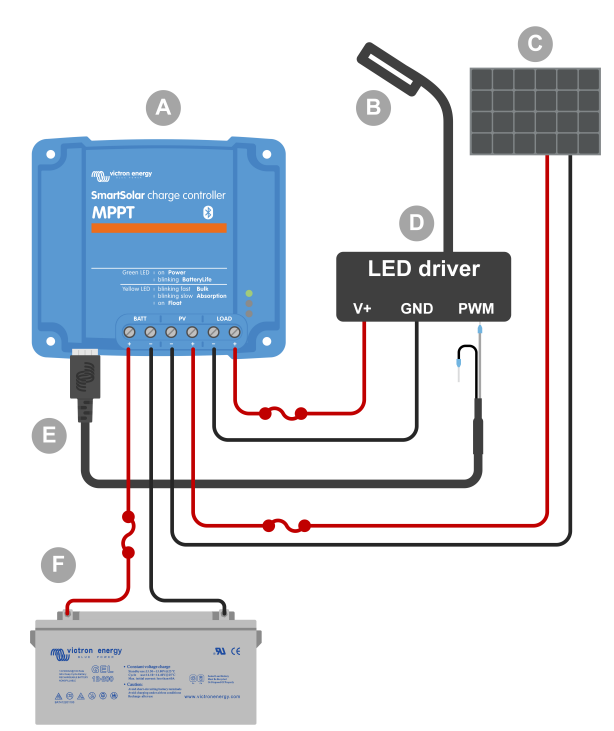

Exemple de câblage - Contrôle d'un circuit de LED de lampadaire.

#### **Éléments de configuration dans les paramètres du chargeur solaire dans l'application VictronConnect :**

- Paramètres > Fonction du port TX > Fonction du port TX = « Variation de l'éclairage (normale) » ou « Variation de l'éclairage (inversée) ».
- Paramètres > Consommateur > Mode de fonctionnement du consommateur = « Algorithme BatteryLife » ou tout autre mode de votre choix.
- Paramètres > Lampadaire > Fonction lampadaire = « ON » et configurez le programme de minuterie comme vous le souhaitez en fonction de votre application.
- Consultez le manuel du [chargeur solaire](https://www.victronenergy.fr/solar-charge-controllers) pour plus d'informations sur ces paramètres.

#### **La fonction de variation PWM a été testée et fonctionne avec les circuits de LED suivants :**

- RECOM RBD-12.
- Glacial Power GP-LD7048-0B.
- Glacial Power GP-LD3548-0B.
- MEAN WELL LDH-45.

# <span id="page-4-0"></span>**3. Fonction de sortie de consommateur virtuelle**

Le câble peut être utilisé pour ajouter une fonctionnalité de sortie de consommateur aux chargeurs solaires de plus grande capacité, MPPT 100/30 et plus, car ces chargeurs solaires n'ont pas de sortie de consommateur comme les petits chargeurs solaires.

Le câble relie la broche VE.Direct TX du chargeur solaire à la borne distante H du [Battery Protect](https://www.victronenergy.fr/battery_protect).

#### **Séquence de raccordement :**

- Raccordez le connecteur VE.Direct au port VE.Direct du chargeur solaire.
- Raccordez la borne blanche Tx à la borne distante H du BatteryProtect.
- Raccordez la borne de terre noire à la borne GND du BatteryProtect.

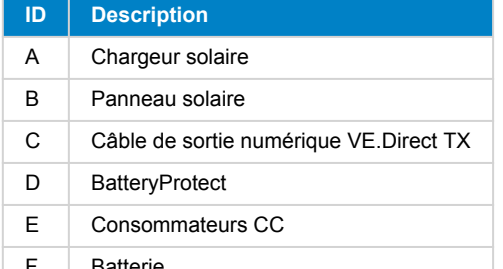

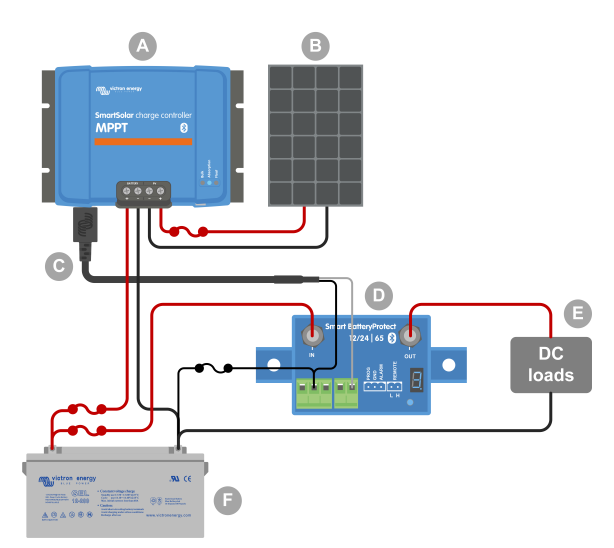

Exemple de câblage - Création d'une sortie de Exemple de câblage - Création d'une sortie de Exemple de câblage - Création d'une sortie de Exemple de Câblage - Création d'une sortie de Exemple de Câblage - Création d'une Ba consommateur virtuelle à l'aide d'un BatteryProtect.

#### **Éléments de configuration dans les paramètres du chargeur solaire dans l'application VictronConnect :**

- Paramètres > Fonction du port TX > Fonction du port TX = « Sortie de consommateur virtuelle ».
- Paramètres > Consommateur > Mode de fonctionnement du consommateur = « Algorithme BatteryLife » ou tout autre mode de votre choix.
- Paramètres > Lampadaire > Fonction lampadaire = « OFF ».
- Consultez le [manuel du chargeur solaire](https://www.victronenergy.fr/solar-charge-controllers) pour plus d'informations sur ces paramètres.

#### **Vous pouvez également utiliser un relais statique à la place d'un BatteryProtect :**

• un relais statique tel que le [SolidSwitch 104](https://www.victronenergy.fr/accessories/solidswitch-104).

**virtuelle**